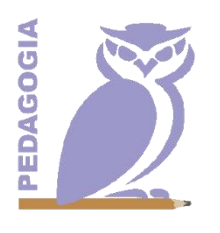

Curso de Normas e Organização do **Trabalho Pedagógico** (OTP)

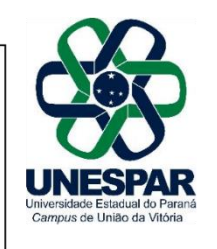

## **TUTORIAL PARA O CADASTRO**

Para realizar sua inscrição no Curso de Normas e Organização do Trabalho Pedagógico é necessário cadastrar-se no site: [http://eventos.uniaodavitoria.unespar.edu.br/.](http://eventos.uniaodavitoria.unespar.edu.br/) Após o cadastro o participante deve se atentar para as seguintes recomendações:

1) Login – OUVINTE – realizar inscrições – Curso de Normas e Organização do Trabalho Pedagógico – realizar minha inscrição – confirmar dados e realizar inscrição.

OBSERVAÇÃO: Após a inscrição realizada com sucesso, o participante precisará inscrever-se nas atividades do evento (oficinas). A sua inscrição no evento não garante a participação nas atividades, por isso devem ser escolhidas as atividades:

Oficina 1- tarde on line ( selecionar cada uma)- para turma da tarde

Oficina 2- noite on line ( selecionar cada uma)- para turma da noite

COMISSÃO ORGANIZADORA